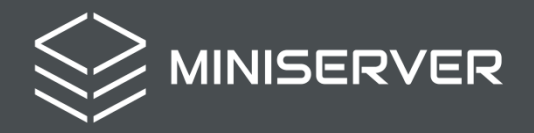

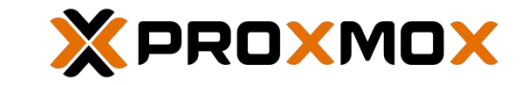

## **First Appliance Connection**

- Set the IP address 192.168.131.2/24 on your PC
- Connect the LAN cable in the first left NIC (NIC1) near to the USB ports, as shown in the figure below

## **PROXMOX COMPACT**

**support@miniserver.it +39.011.198.23.940**

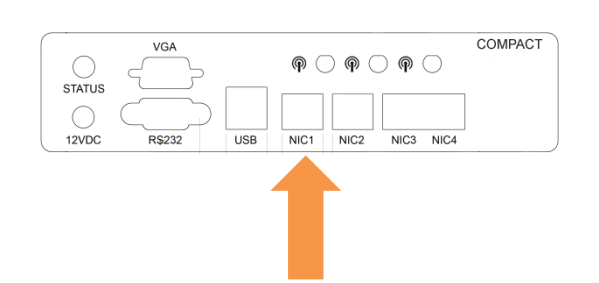

- Switch on the device by connecting it to the power supply
- You can have access to it at the web management using the below URL: [https://192.168.131.254:8006](https://192.168.131.254:8006/)

*Default access data:*

Username: root Password: proxmox

Atlante Informatica S.r.l. – P.IVA / VAT IT09511880016 - Via Don Minzoni, 4 – 10024 Moncalieri (TO) – Italy

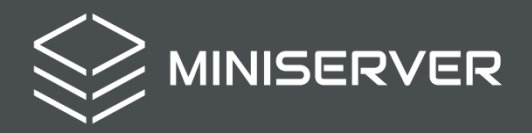

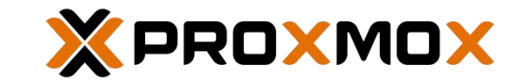

## **Prima connessione all'apparato**

- Assegnare al proprio PC l'indirizzo IP 192.168.131.2/24
- Collegarsi tramite cavo di rete alla prima NIC a sinistra (NIC1) vicino alle porte USB, come indicato nella figura sotto

## **PROXMOX COMPACT**

**support@miniserver.it +39.011.198.23.940**

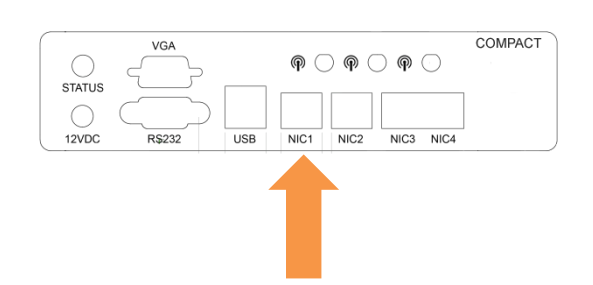

- Collegare l'alimentazione al dispositivo
- Accedere tramite browser alla seguente pagina per la gestione via web: [https://192.168.131.254:8006](https://192.168.131.254:8006/)

*Dati di accesso:*

Username: root Password: proxmox

Atlante Informatica S.r.l. – P.IVA / VAT IT09511880016 - Via Don Minzoni, 4 – 10024 Moncalieri (TO) – Italy